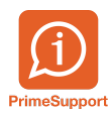

[Base de connaissances](https://support.primetechnologies.ch/fr/kb) > [Questions fréquentes](https://support.primetechnologies.ch/fr/kb/questions-fr-quentes) > [innosolvcity](https://support.primetechnologies.ch/fr/kb/innosolvcity-2) > [Interrogation données](https://support.primetechnologies.ch/fr/kb/articles/interrogation-donnees-infostar-depuis-innosolvcity) [infostar depuis innosolvcity](https://support.primetechnologies.ch/fr/kb/articles/interrogation-donnees-infostar-depuis-innosolvcity)

Interrogation données infostar depuis innosolvcity Colin Schaffner - 2024-02-15 - [Commentaire \(1\)](#page--1-0) - [innosolvcity](https://support.primetechnologies.ch/fr/kb/innosolvcity-2)

## **Interrogation des données infostar - Hors canton de Vaud Version minimum d'innosolvcity : 2023**

Innosolvcity, dès la Release 2023, permet d'interroger les données infostar des habitants. Pour le canton de Berne, cela fait lien avec la "[Modification de la loi et de](https://www.bsig.jgk.be.ch/bsig-2010-web/bsig/fileDownload?fileId=4463) [l'ordonnance sur l'établissement et le séjour des Suissesses et des Suisses](https://www.bsig.jgk.be.ch/bsig-2010-web/bsig/fileDownload?fileId=4463) [\(LES et OES\): répercussions sur les communes"](https://www.bsig.jgk.be.ch/bsig-2010-web/bsig/fileDownload?fileId=4463).

L'interrogation est implicite à chaque événement d'arrivée. Le vu vert[sous la colonne "Demande infostar" indique que l'interrogation a réussi et que les données concordent et sont proposées dans les champs surlignés en jaune :

Dans l'arrivée de la personne, vous pouvez obtenir un document pdf des données infostar en cliquant sur le bouton Données Infostar :

Cela vous génère un document pdf :

Pour tous les autres habitants, des demandes spécifiques peuvent être réalisées.

Dans la gestion de l'habitant, dans le ruban Evénements, cliquez sur Données Infostar :

Lors du clic sur le bouton, deux scénarios peuvent se produire :

Aucune demande antérieure n'a été faite

Vous obtenez alors un message d'information que cette dernière a été effectuée. Le retour d'information peut prendre jusqu'à 15 minutes.

Ce délai passé, en cliquant à nouveau sur le bouton Données Infostar, vous obtenez le résultat :

Une demande a déjà été effectuée pour l'habitant Lors du clic sur le bouton Données Infostar, si une demande a déjà été faite, les informations s'affichent.

Les données affichées datent de la dernière requête effectuée. Pour les actualiser, vous pouvez rafraichir cela en cliquant sur le bouton de la mappemonde :